# High Definition Camcorder

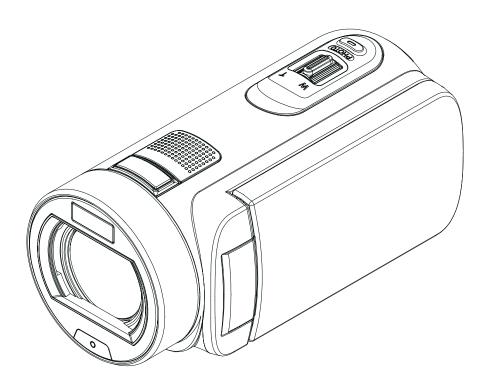

**User's Manual** 

## **Read This Before Using the Camcorder**

#### SAFETY INSTRUCTIONS

- · Do not drop, puncture or disassemble the camcorder.
- Use the camcorder with care. Rough handling may damage the internal components.
- Do not expose the camcorder to high temperature. Avoid contact with water.
- Please notice that the camcorder body may become warm when operating it for an extended period.
- Test for proper operation before using the camcorder.
- · Only use accessories supplied by the manufacturer.
- Use only the type of battery that came with your camcorder.
- Remove the battery if the camcorder is not going to be used for long periods.

#### **Product Information**

- Designs and specifications of the camcorder are subject to change without notice. This includes primary product specifications, software, and this user's manual.
- This User's Manual is a general reference guide for the camcorder.
- The illustrations in this manual may not be the same as the actual design of your camcorder and those you see on the LCD screen.

# **Contents**

| Read This I | Before Using the Camcorder             | 2  |
|-------------|----------------------------------------|----|
| Section 1   | Getting to Know Your Camcorder         | 4  |
| Section 2   | Getting Started                        | 7  |
| Section 3   | Enjoying the Record Mode               | 9  |
| Section 4   | Enjoying the Playback Mode             | 21 |
| Section 5   | Setting Your Camcorder                 | 26 |
| Section 6   | Viewing Photos and Videos on TV        | 29 |
| Section 7   | Viewing Video & Photo on PC            | 30 |
| Section 8   | Uploading Files to Internet            | 31 |
| Section 9   | Specifications and System Requirements | 34 |
| Section 10  | Troubleshooting                        | 36 |

# Section 1 Getting to Know Your Camcorder

#### Overview

The camcorder equipped a 5 Mega Pixel sensor that can take H.264 format videos. The H.264 technology allows for extanded video recording with less memory. High quality images up to 16 mega-pixels can also be delivered smoothly. With a color LCD monitor, you can view and examine the videos and photos easily.

The camcorder features 7.6 cm LCD (3" LCD) touch panel which is an ideal platform for you to operate your camcorder. The menu options are accessible with your finger. With the touch panel, you can select the options directly and quickly.

The camcorder also features video recording at an HD resolution of 1920x1080. You can also connect it to an HDTV via an HDMI cable, and easily playback the recorded high-definition videos on the wide screen HDTV.

Moreover, the camcorder has an advanced uploading feature. With the exclusive built-in **Internet Direct** application, you can upload the videos captured by the camcorder to the web site more effortlessly.

ISO sensitivity and color balance can either be adjusted automatically or changed manually. A 120x digital zoom helps you to control over the videos and photos you take.

The varied effect options, such as Time Lapse, Slow Motion and different Scene, make recording more fun.

The built-in memory allows you to take photos and to record videos without a memory card. The memory card slot allows users to increase the storage capacity.

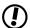

#### Note

- Partial memory of the built-in memory is used for the camcorder's Firmware code and software.
- Install the bundled software application on the CD, ArcSoft MediaImpression, for viewing the videos correctly on a PC.

#### **Standard Accessories**

Unpack the package and make sure all standard accessories listed are included:

- Camcorder
- USB Cable
- AV Cable
- HDMI Cable
- Adaptor
- Lithium-ion Rechargeable Battery
- · Quick Guide
- CD-ROM (Software, User's Manual)
- Pouch
- · Lens Cover Set (Lens cover and Strap)

## **Front View**

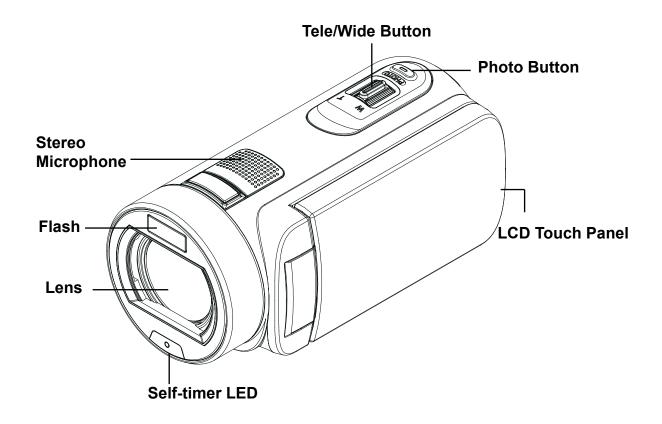

## **Rear View**

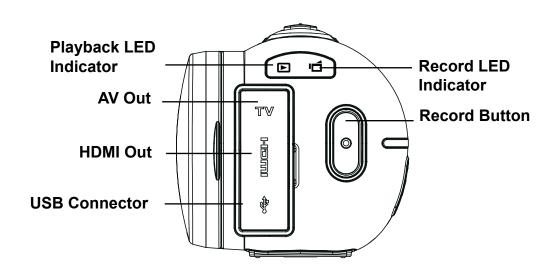

## **Side View**

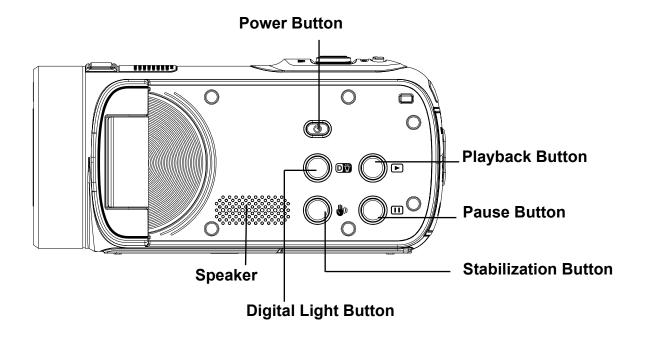

## **Bottom View**

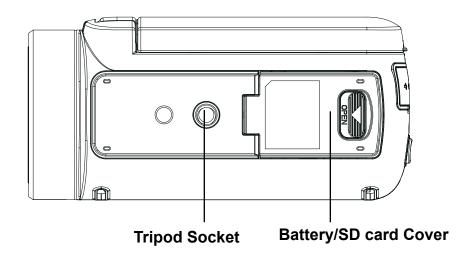

# Section 2 Getting Started

### **Loading the Battery**

Before using the camcorder, you must load the Lithium-ion rechargeable battery come within the package.

- Insert the battery according to the correct polarity marks ( + or -).
- 2. Close the battery cover firmly.

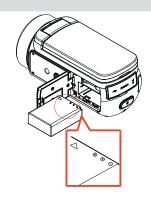

### **Charging the Battery**

Please charge the battery for at least 8 hours prior to its first use. Afterwards, it will take approximately 4 or 5 hours to fully charge the battery by AC adapter. The camcorder must be turned OFF. The blinking light confirms the camcorder is currently charging, and the light becomes constant after the charging is completed. In AC charging Mode, the light will turn itself off automatically after 3~5 minutes. (Actual charging time may vary. It depends on the battery conditions.)

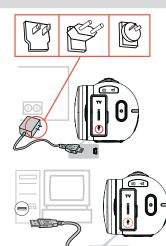

## **Inserting and Removing an SD Card (Optional)**

The camcorder comes with an internal memory that allows you to store photos and videos. You can expand the memory capacity by using an optional SD memory card.

- 1. To inset a memory card, please refer to the figure on the right side.
- 2. To remove the memory card, please press the card and it will pop up. Then pull the card out of the slot.

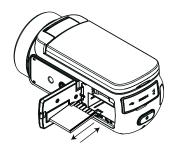

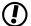

#### Note

- When a memory card is fitted, videos/photos are saved to the card rather than the built-in memory.
- Protecting Data on an SD Card: SD Card is read-only when it is locked. No photos or videos can be recorded when the SD card is locked. Make sure the lock is on the writeable position before recording any media.

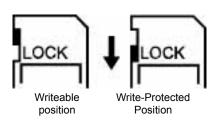

## **Turning On/Off Your Camcorder**

- Open the LCD monitor or press and hold down the [Power Button] for 1 second to turn on the camcorder.
- To turn off the camcorder, press and hold down the [Power Button] for 1 second or close the LCD monitor.

## **Configuring the Initial Date and Time Setup**

• The time setting screen appears to allow you to setup date and time:

|    | Operation                                               | Display Screen   |  |
|----|---------------------------------------------------------|------------------|--|
| 1. | Touch Year, Month, Day, Hour, Minute, and AM/PM to set. | (205)            |  |
| 2. | Adjust the numeric value by touching 🔼 / 🔽              | △ 2010 / 07 / 02 |  |
| 3. | Touch the [OK] icon to validate the setting.            |                  |  |
| 4. | Touch the Exit icon ( ) to exit.                        | ▼ 09 : 30 AM     |  |
|    |                                                         | OK               |  |

## **Getting Started**

- To record video: Press [Record Button] to record video. To stop recording, press it again.
- To pause recording: Press [Pause Button] to pause recording. To continue the recording, press it again.
- To take a photo during video recording: When recording video, press [Photo Button] to capture the image. The Picture in Video (PIV) icon ( ) appears on the LCD monitor.
- To take a photo: Press [Photo Button] halfway down until the focusing frame turns from white to green. Then, press it fully down to take photo.

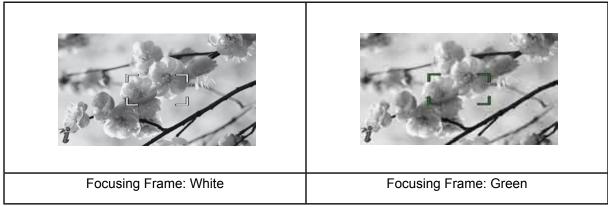

 To view stored videos and photos: Press [Playback Button] or touch on the screen to switch to the Playback mode.

# Section 3 Enjoying the Record Mode

## **Button Function**

|                       | Record Button:                                                  |
|-----------------------|-----------------------------------------------------------------|
|                       | Press to take video.                                            |
|                       |                                                                 |
|                       | 2. To stop recording, press it again.                           |
| (PHOTO)               | Photo Button:                                                   |
|                       | 1. Press to take photo.                                         |
|                       | 2. When recording video, press to capture the image.            |
| 100                   | Tele Button:                                                    |
|                       | 1. Zoom In.                                                     |
|                       | Wide Button                                                     |
|                       | 1. Zoom out.                                                    |
|                       | Power Button:                                                   |
|                       | Press down for one second to turn on or turn off the camcorder. |
|                       | Playback Button:                                                |
|                       | Switch between Record / Playback Mode.                          |
|                       | 2. For quick review, press it after recording.                  |
|                       | Pause Button:                                                   |
|                       | Press to pause the recording.                                   |
|                       | 2. To continue the recording, press it again.                   |
|                       | Digital Light Button:                                           |
|                       | Digital Light On/Off.                                           |
| Stabilization Button: |                                                                 |
|                       |                                                                 |
|                       | Stabilization On/Off.                                           |

## **LCD Monitor Information**

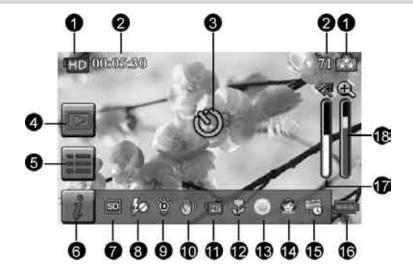

|     | Video Resolution |                                                                |  |
|-----|------------------|----------------------------------------------------------------|--|
|     | FHD              | Full HD (1080p 30 fps)                                         |  |
|     | HD+              | HD (720p 60 fps)                                               |  |
|     | ЧĎ               | HD (720p 30 fps)                                               |  |
| (1) | VGA              | VGA (640X480)                                                  |  |
| (') |                  | Slow Motion (Record video at 432x240(QVGA) resolution.)        |  |
|     | Photo Resolution |                                                                |  |
|     | <b>.</b>         | 16MP                                                           |  |
|     | **               | 5MP                                                            |  |
|     | €                | ЗМР                                                            |  |
| (2) | 00:05:30         | Remaining recordable time                                      |  |
| (2) | 71               | Number of images that can still be taken at current resolution |  |
| (3) | ల                | Self-timer enabled                                             |  |
| (3) | Ò                | Picture in Video (PIV)                                         |  |
| (4) |                  | Playback Mode                                                  |  |
| (5) |                  | Menu                                                           |  |
| (6) | $oxed{i}$        | Information bar                                                |  |
| (7) | SD               | SD Card Inserted                                               |  |

ΕN

|      | <b>≴</b> A  | Flash Auto (Photo Recording Only)                                |
|------|-------------|------------------------------------------------------------------|
| (8)  | •           | Red Eye Reduction (Photo Recording Only)                         |
|      | <b>\$</b> 0 | Flash Off                                                        |
| (9)  | Ö           | Digital Light On                                                 |
| (10) | <b>(</b> )) | Stabilization                                                    |
|      | PRE         | Pre-Record Mode                                                  |
| (11) | 24H         | Time Lapse                                                       |
|      | <b>6</b>    | Smile Detection                                                  |
| (12) | *           | Macro Focusing On                                                |
|      |             | Daylight                                                         |
| (13) | 7/15        | Fluorescent                                                      |
|      | •           | Tungsten                                                         |
|      | Scene       |                                                                  |
|      |             | Skin                                                             |
|      | )           | Night                                                            |
| (14) |             | Backlight                                                        |
|      | 8           | Black/White                                                      |
|      | à           | Classic                                                          |
|      | 8           | Negative                                                         |
| (15) | -           | Date Printing On                                                 |
|      |             | Battery: full power                                              |
|      |             | Battery: medium power                                            |
| (16) |             | Battery: low power                                               |
|      |             | Battery: empty power                                             |
|      | <b>≠</b>    | DC power mode                                                    |
| (17) |             | Motion Detection                                                 |
| (18) | <b>(</b>    | Zoom meter:<br>1X~2700X (23X Optical zoom and 120X Digital zoom) |

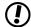

#### Note

- Stabilization, Time Lapse, and Slow Motion functions can not be used simultaneously.
- Stabilization and Night Mode functions can not be used simultaneously.
- Pre-Record, Motion Detect, Slow Motion, and Time Lapse functions can not be used simultaneously.

### Video Recording

- Press [Record Button] to start recording. When a video is being recorded, a time indicator will display
  on the LCD monitor ( 0000025 ). To stop recording, press it again.
- To pause recording: Press [Pause Button] to pause recording ( 100:00:36 ). To continue the recording, press it again.
- Picture in Video (PIV): During recording, you can capture images by pressing [Photo Button]. The PIV icon( ) appears on the LCD monitor.
- Press [Playback Button] or touch on the screen to view the recorded video.
- · Four resolution settings are available:

| Video Quality    |                        |  |
|------------------|------------------------|--|
| FHD              | Full HD (1080p 30 fps) |  |
| HD (720p 60 fps) |                        |  |
| ΨĎ               | HD (720p 30 fps)       |  |
| VGA              | VGA (640X480)          |  |

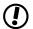

#### Note

- The image resolution captured during video recording is the same as the video resolution.
- The flash can not be used when capturing image during video recording.

## **Photo Capturing**

- Press [Photo Button] halfway down until the focusing frame turns from white to green. Then, press it fully down to take photo.
- Press [Playback Button] or touch on the screen to view the photos.
- Three resolution settings are available:

| Image Quality |                |  |
|---------------|----------------|--|
| *             | 16 Mega Pixels |  |
| **            | 5 Mega Pixels  |  |
| <b>*</b>      | 3 Mega Pixels  |  |

## **Using Zoom Function**

- · The zoom magnifies images when recording video or taking photo.
- 1. To zoom in/out, press the Tele/Wide Button.
- 2. It can be set from 1X~2700X (23X Optical zoom and 120X Digital zoom)

## **Using Digital Light Function**

- The setting allows you to extend the brightness of the objects that are dark or in the shadow. It can
  extend the dynamic range for backlight and high contrast sense, so that the objects will be brighter
  and clearer.
- To use the Digital Light function:
  - 1. Press [Digital Light Button] in Record Mode. The Digital Light icon( ) appears on the LCD monitor.
  - 2. Press [Record Button] to start recording or press [Photo button] to take photo.

## **Using Stabilization Function**

- To record with an effect of reducing camcorder shake to result in more stable video.
- · To use the Stabilization function:
- 1. Press [Stabilization Button] in Record Mode. The Stabilization icon( ) appears on the LCD monitor.
- 2. Press [Record Button] to start recording.

## Showing Information on the screen

Touch the on-screen button to show or not to show the indicators on the LCD screen.

| Operation                                                         | Screen      |
|-------------------------------------------------------------------|-------------|
| Touch on the screen. The information bar will show on the screen. | HD 00-05:30 |
| 2. Touch again to hide all indicators.                            |             |
| 3. Touch to display the indicators.                               | HD 00:05:30 |

## **Options for Record Menu**

| Video                                                                                                    | Photo                                                                                          | Effect                                                       | Setting*                                                                                                    |
|----------------------------------------------------------------------------------------------------|------------------------------------------------------------------------------------------------|--------------------------------------------------------------|----------------------------------------------------------------------------------------------------|
|                                                                                                    |                                                                                                |                                                              |                                                                                                    |
| <ul><li>Resolution</li><li>Pre-record</li><li>Motion Detect</li><li>Slow Motion</li><li>Time Lapse</li></ul> | <ul><li>Resolution</li><li>Flash</li><li>Self-Timer</li><li>Smile Detect</li><li>ISO</li></ul> | Scene     WB(White Balance)     Macro Mode     Face Tracking | <ul> <li>Sound</li> <li>TV</li> <li>Language</li> <li>Time Setting</li> <li>Date Printing</li> <li>Format</li> <li>Default Setting</li> </ul> |

<sup>\*</sup> Please refer to Section 5 for the detailed information about [Setting].

## **Operations for Record Mode**

| Operation                                                                                                    | Display Screen |
|----------------------------------------------------------------------------------------------------|----------------|
| 1. Touch on the screen in Record Mode. The menu will show on the screen.                                                                                                    | FID 00:05:30   |
| <ul><li>2. Touch the option icons on the screen lightly with your finger. The options are Video, Photo, Effect, and Setting.</li><li>3. The option submenu will pop up on the screen.</li></ul> |                |
| <ul><li>4. Touch to select the specific option you want to adjust. ( The selected option will be highlighted.)</li><li>5. Touch the Exit icon ( ) to exit.</li></ul>                            |                |
|                                                                                                    |                |

### Video

|    | Operation                                                                                                    | Display Screen |
|----|----------------------------------------------------------------------------------------------------|----------------|
| 1. | Touch on the screen and the menu will show on the screen.                                                                                       | *              |
| 2. | Touch the [Video] icon on the screen. Submenu of Video will pop out on the screen.                                                              |                |
| 3. | The Video submenu contains 5 options Resolution, Prerecord, Motion Detect, Slow Motion, and Time Lapsefor you to adjust the camcorder settings. | [224]<br>[1-4] |

#### **Video Resolution**

Four resolution settings are available.

- FHD (1080p 30):Record videos at 1920x1080p 30 fps resolution.
- HD+ (720p 60):Record videos at 1280x720p 60 fps resolution.
- HD (720p 30):Record videos at 1280x720p 30 fps resolution.
- VGA (640X480): Record videos at 640x480p 30 fps resolution.

|          | Operation                                                              | Display Screen                |
|----------|------------------------------------------------------------------------|-------------------------------|
| 1.       | In the Video menu, touch the [Resolution] icon on the screen.          |                               |
| 2.<br>3. | Touch to select the desired option.  Touch the Exit icon (  ) to exit. | FHD 1080p30 HD 720p50 F00m650 |
|          |                                                                        |                               |

#### Pre-record

The Pre-record function ensures that you will not miss any critical recording opportunities. The videos are recorded 3 seconds more before the [Record Button] is pressed.

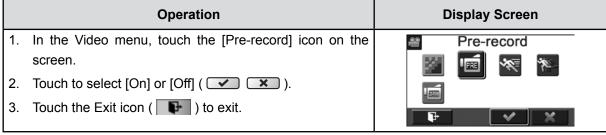

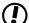

#### Note

• Aim the camcorder at the subject and position it securely.

#### **Motion Detection**

Record videos automatically when the camcorder detects a movement.

|                | Operation                                                                                                    | Display Screen |
|----------------|----------------------------------------------------------------------------------------------------|----------------|
| 1.             | In the Video menu, touch the [Motion Detect] icon on the screen.                                                                                                    | Motion Detect  |
| 2.<br>3.<br>4. | Touch to select [On] or [Off] ( ).  Touch the Exit icon ( ) to exit.  Camcorder will start to record video automatically if it detects a movement. Stop recording if it does not detect a movement. |                |

#### **Slow Motion**

Record videos with slow motion effect. When the video is played, the playback time will be longer than the actual recording time.

|    | Operation                                              | Display Screen |
|----|--------------------------------------------------------|----------------|
| 1. | In the Video menu, touch the [Slow Motion] icon on the | Slow Motion    |
|    | screen.                                                | F (m)          |
| 2. | Touch to select [On] or [Off] ( 💌 🕱 ).                 |                |
| 3. | Touch the Exit icon ( ) to exit.                       |                |

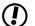

#### Note

• Pause function can not be used when Slow Motion function is activated.

#### **Time Lapse**

Record still images at specific intervals you can set and play them as one video file.

- Off: Disable Time Lapse.
- 1 Second.: Record one frame per second.
- 3 Seconds: Record one frame every 3 seconds.
- 5 Seconds: Record one frame every 5 seconds.

|    | Operation                                             | Display Screen |
|----|-------------------------------------------------------|----------------|
| 1. | In the Video menu, touch the [Time Lapse] icon on the | <b>1</b>       |
|    | screen.                                               |                |
| 2. | Touch to select the desired option.                   |                |
| 3. | Touch the Exit icon ( ) to exit.                      | <b>P</b> -     |

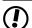

#### Note

· Pause function can not be used when Time Lapse function is activated.

### **Photo**

|    | Operation                                                                                                    | Display Screen |
|----|----------------------------------------------------------------------------------------------------|----------------|
| 1. | Touch on the screen and the menu will show on the screen.                                                                           | <b>6</b>       |
| 2. | Touch the [Photo] icon on the screen. Submenu of Photo will pop out on the screen.                                                  |                |
| 3. | The Photo submenu contains 5 options Resolution, Flash, Self-Timer, Smile Detect, and ISO,for you to adjust the camcorder settings. |                |

#### **Photo Resolution**

Three resolution settings are available.

- **16MP:**Shoot photo at 4608 x 3456, 16MP quality.
- 5MP:Shoot photo at 2592 x 1944, 5MP quality.
- 3MP:Shoot photo at 2048 x 1536, 3MP quality.

|    | Operation                                             | Display Screen |
|----|-------------------------------------------------------|----------------|
| 1. | In the Photo menu, touch the [Resolution] icon on the | 2              |
|    | screen.                                               |                |
| 2. | Touch to select the desired option.                   | ±±± ± ± ± 3MP  |
| 3. | Touch the Exit icon ( ) to exit.                      | <b>P</b>       |

#### Flash

This camcorder has three flash settings.

- Flash Auto: The flash fires automatically according to light conditions. Use this mode for general photography.
- Red Eye Reduct. (Red Eye Reduction): The pre-flash will fire to reduce the red-eye effect.
- Flash Off: The flash will not fire under any circumstances. Use this mode when taking photo in a place where flash photography is prohibited, or when the subject is distant (beyond the range of the flash).

|    | Operation                                                | Display Screen    |
|----|----------------------------------------------------------|-------------------|
| 1. | In the Photo menu, touch the [Flash] icon on the screen. | Flash Off         |
| 2. | Touch to select the desired option.                      | 10 1 10           |
| 3. | Touch the Exit icon (  ) to exit.                        | \$A ○\$ <b>\$</b> |
|    |                                                          |                   |

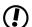

#### Note

The flash will be disabled automatically when the battery power is low (

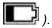

#### **Self-Timer**

The self-timer allows you to take photos with a ten-second time delay. The self-timer light on the front of the camcorder will also blink. The speed of blinking will increase just before the photo is taken.

|    | Operation                                             | Display Screen                               |
|----|-------------------------------------------------------|----------------------------------------------|
| 1. | In the Photo menu, touch the [Self-timer] icon on the | Self-Timer                                   |
|    | screen.                                               | <b>図                                    </b> |
| 2. | Touch to select [On] or [Off] ( 💌 🕱 ).                | ISO                                          |
| 3. | Touch the Exit icon ( ) to exit.                      |                                              |

### **Smile Detection**

Capture image automatically when the camcorder detects a smile.

|                | Operation                                                                                                    | Display Screen                                                    |
|----------------|----------------------------------------------------------------------------------------------------|-------------------------------------------------------------------|
| 1.<br>2.<br>3. | In the Photo menu, touch the [Smile Detect] icon on the screen.  Touch to select [On] or [Off] (                    | Smile Detect  Smile Detect  So  So  So  So  So  So  So  So  So  S |
| 4.             | In Record Mode, aim the camcorder at the smiling face(s). The face frame(s) will appear around the face with smile. |                                                                   |
| 5.             | The camcorder will focus on the subject.                                                                            |                                                                   |
| 6.             | Then, the camcorder will capture the photo automatically.                                                           |                                                                   |

#### ISO

The camcorder adjusts the ISO sensitivity of its images automatically. Four manual ISO sensitivity settings are available. (800/1600/3200/6400). The larger the number is, the higher the ISO sensitivity is set to. Select a small number to shoot a smoother image. Select a large number to shoot an image in a dark location or to shoot a subject moving at high speed.

|    | Operation                                              | Display Screen     |
|----|--------------------------------------------------------|--------------------|
| 1. | In the Photo menu, touch the [ISO] icon on the screen. | 150                |
| 2. | Touch to select the desired option.                    | Auto 800 1600 3200 |
| 3. | Touch the Exit icon ( ) to exit.                       | 6400               |
|    |                                                        |                    |

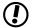

#### Note

The image may become noisy when the ISO number is large.

#### **Effect**

|    | Operation                                                                                                    | Display Screen |
|----|----------------------------------------------------------------------------------------------------|----------------|
| 1. | Touch on the screen and the menu will show on the screen.                                                                         | <b>&amp;</b>   |
| 2. | Touch the [Effect] icon on the screen. Submenu of Effect will pop out on the screen.                                              | ₩B 🗱 🖺         |
| 3. | The Effect submenu contains 4 optionsScene, White Balance, Macro Mode, and Face Trackingfor you to adjust the camcorder settings. |                |

#### Scene

You can select the mode according to the scene condition.

- Auto: Shoot without any special effect on the image.
- Skin: Shoot with an effect that makes skin tones more natural.
- Night: Use Night Mode for night scenes or low light conditions.
- Backlight: You can take shots when the bright light is behind the subject.
- Black/White: The image is converted to black-and-white.
- Classic: The image is converted to a sepia look.
- Negative: The image is converted as the negative of the normal.

|    | Operation                                         | Display Screen |
|----|---------------------------------------------------|----------------|
| 1. | In the Effect menu, touch the [Scene] icon on the | Negative       |
|    | screen.                                           | Auto 😭 🍱 🤝     |
| 2. | Touch to select the desired option.               |                |
| 3. | Touch the Exit icon ( ) to exit.                  | <b>I</b>       |

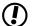

#### Note

To avoid blurry photos, place the camcorder on a flat, steady surface, or use a tripod when taking shots in the Night Mode.

#### **White Balance**

The camcorder adjusts the color balance of images automatically. Three manual white balance settings are available:

- Auto: The camcorder automatically adjusts white balance.
- Daylight: Under outdoor condition.
- Fluorescent: Under fluorescent light condition.
- Tungsten: Under tungsten light condition.

|    | Operation                                             | Display Screen          |
|----|-------------------------------------------------------|-------------------------|
| 1. | In the Effect menu, touch the [White Balance] icon on | w <sub>B</sub> Daylight |
|    | the screen.                                           |                         |
| 2. | Touch to select the desired option.                   | Auto 💮 🕋                |
| 3. | Touch the Exit icon ( ) to exit.                      | T-                      |

#### **Macro Mode**

You can select the mode for recording close-up video and photo.

|    | Operation                                              | Display Screen |
|----|--------------------------------------------------------|----------------|
| 1. | In the Effect menu, touch the [Macro Mode] icon on the | Macro Mode     |
|    | screen.                                                |                |
| 2. | Touch to select [On] or [Off] (                        | ₩B 😲 🔒         |
| 3. | Touch the Exit icon ( ) to exit.                       | The X          |

#### **Face Tracking**

The camcorder can detect human face(s) and focus on the face(s) automatically. This function can works with video recording and photo capturing. It is wonderful for capturing beautiful portraits in backlight situation.

| Operation                                                | Display Screen            |
|----------------------------------------------------------|---------------------------|
| In the Effect menu, touch the [Face Tracking the screen. | ng] icon on Face Tracking |
| 2. Touch to select [On] or [Off] (                       | ₩B 🗱                      |
| 3. Touch the Exit icon ( ) to exit.                      |                           |
| 4. In Record Mode, aim the camcorder at the fa           | ace(s). The               |
| face frame(s) will appear around the face.               |                           |

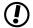

#### Note

When Face Tracking is activated, aim the camcorder at the human face(s). The face frame(s) will show on the LCD before the [Record Button]/[Photo Button] is pressed.

ΕN

# Section 4 Enjoying the Playback Mode

## **Button Function**

The Buttons have the following functions in Playback Mode.

|        | Record Button:                                             |
|--------|------------------------------------------------------------|
|        | 1. Switch to Record Mode.                                  |
| 100 52 | Tele Button:                                               |
| w T    | 1. Zoom In.                                                |
|        | Wide Button                                                |
|        | 1. Zoom out.                                               |
|        | Playback Button:                                           |
|        | Switch between Record / Playback Mode.                     |
|        | 2. For quick review, press it after recording.             |
|        | Pause Button:                                              |
|        | In Video Playback Mode, press to pause the recorded video. |

## **LCD Monitor Information**

Indicators on the LCD screen while in Playback Mode:

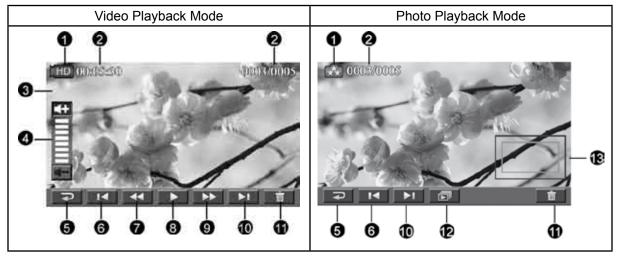

|     | Video Resolution |                                                                                                    |
|-----|------------------|----------------------------------------------------------------------------------------------------|
|     | FHD              | Full HD (1080p 30 fps)                                                                                              |
|     | IHD+             | HD (720p 60 fps)                                                                                                    |
|     | <b>H</b> D       | HD (720p 30 fps)                                                                                                    |
|     | VGA              | VGA (640X480)                                                                                                    |
| (1) |                  | Slow Motion (432x240(QVGA))                                                                                         |
|     | Photo Resolution |                                                                                                    |
|     | <b></b>          | 16MP                                                                                                    |
|     | **               | 5MP                                                                                                    |
|     | <b></b>          | ЗМР                                                                                                    |
|     | Ô                | Picture in Video (PIV) (The image resolution captured during videos recording is the same as the video resolution.) |
|     | 00:05:30         | Video playback time counter.                                                                                        |
| (2) | 0003/0005        | Current number/ Total number of photo/video.                                                                        |
| (3) | <del>4+</del>    | Volume                                                                                                    |
| (4) | P                | Return                                                                                                    |
| (4) | •                | Video stop                                                                                                    |
| (5) | 14               | Previous video/photo                                                                                                |
| (6) | 44               | Video fast rewind                                                                                                   |

| (7)  | •               | Video play              |
|------|-----------------|-------------------------|
| (7)  | 11              | Video pause             |
| (8)  | <b>&gt;&gt;</b> | Video fast forward      |
| (9)  | ÞI              | Next video/photo        |
| (10) | ā               | Delete                  |
| (11) |                 | Slideshow               |
| (11) | •               | Slideshow stop          |
| (12) |                 | Magnification Indicator |

# **Operations for Playback Mode**

The Playback Mode is for viewing and managing videos and photos on the built-in memory or on an SD Card.

|    | Operation                                                                      | Display Screen |
|----|--------------------------------------------------------------------------------|----------------|
| 1. | Press [Playback Button] or touch on the screen to switch to the Playback mode. | HD 00-08-30    |
| 2. | Touch to select the desired option.                                            |                |
| 3. | Touch (  ) to back to Record Mode.                                             | Video Photo    |

## Video Playback

|    | Operation                                                                                                    | Display Screen         |
|----|----------------------------------------------------------------------------------------------------|------------------------|
| 1. | In the Video Playback mode, touch or pause the videos.                                                       | HP 40002-500           |
| 2. | Sweep to the right or touch to go to the previous video; sweep to the left or touch to go to the next video. | HD 00:05:30 (0003/0005 |
| 3. | While playing videos, touch to fast rewind/ forward                                                          |                        |
| 4. | Touch to increase the volume; touch to                                                                       |                        |
|    | reduce the volume.                                                                                           |                        |
| 5. | Touch ( ) to exit.                                                                                           |                        |

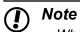

• When the LCD is idle for a few seconds, the playback function icons will disappear automatically.

#### **Delete Videos**

|                                                              | Operation                                                                                                    | Display Screen         |
|--------------------------------------------------------------|----------------------------------------------------------------------------------------------------|------------------------|
| 1. Touch                                                     | to go to the Delete option screen.                                                                                                    | HD 00:05:30 (0003/0005 |
| the operation delete all vid 3. Before all vid screen will a | no delete the current video or [No] to cancel n and to exit; touch [All (Delete All)] to eos.  eos are about to be deleted, a confirmation opear; touch [Yes] to execute the operation cancel the operation. | Delete ?  Yes All No   |
|                                                              |                                                                                                    | Delete All ?  Yes No   |

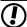

### Note

- If a memory card has been inserted, you can only delete those videos stored on the card.
- Videos on a written-protected memory card cannot be deleted.

## **Photo Playback**

|    | Operation                                                                                                    | Display Screen     |
|----|----------------------------------------------------------------------------------------------------|--------------------|
| 1. | In the Photo Playback mode, sweep to the right or touch to go to the previous photo; sweep to the left or touch to go to the next photo. |                    |
| 2. | While the photo is selected, press [Tele Button] to magnify. (The magnification Indicator appears on the screen)                         | <b>★</b> 0003/0008 |
| 3. | To navigate the magnified photo, press on the screen and move as well. (The inner Magnification Indicator turns red)                     |                    |
| 4. | Press [Wide Button] to zoom out or exit the magnification mode.                                                                          |                    |
| 5. | Touch I to start or to stop the slide show.                                                                                              |                    |
| 6. | Touch (  ) to exit.                                                                                                    |                    |

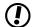

## Note

• When the LCD is idle for a few seconds, the playback function icons will disappear automatically.

#### **Delete Photo**

|    | Operation                                                                                                    | Display Screen       |
|----|----------------------------------------------------------------------------------------------------|----------------------|
| 1. | Touch to go to the Delete option screen.                                                                                                    | \$000,8000\$         |
| 3. | Touch [Yes] to delete the current photo or [No] to cancel the operation and to exit; touch [All (Delete All)] to delete all photos.  Before all photos are deleted, a confirmation screen will appear; touch [Yes] to execute the operation and [No] to cancel the operation. | Delete ?             |
|    |                                                                                                    | Delete All ?  Yes No |

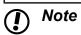

- If a memory card has been inserted, you can only delete those photos stored on the card.
- Photos on a written-protected memory card cannot be deleted.

# Section 5 Setting Your Camcorder

## **Setting Menu**

|    | Operation                                                                                                    | Display Screen |
|----|----------------------------------------------------------------------------------------------------|----------------|
| 1. | Touch on the screen and the menu will show on the screen.                                                                                                    |                |
| 2. | Touch the [Setting] icon on the screen. Submenu of Setting will pop out on the screen.                                                                                                 |                |
| 3. | The Setting submenu contains 7 options for configuring your camcorder setup. They are Sound (operation sound), TV, Language, Time Setting, Date Printing, Format, and Default Setting. |                |

#### Sound

Enable or disable the keypad tone and the operation sound.

|    | Operation                                          | Display Screen                        |
|----|----------------------------------------------------|---------------------------------------|
| 1. | In the Setting menu, touch the [Sound] icon on the | Sound                                 |
|    | screen.                                            | -  -  -  -  -  -  -  -  -  -  -  -  - |
| 2. | Touch to select [On] or [Off] ( 💌 🕱 ).             |                                       |
| 3. | Touch the Exit icon ( ) to exit.                   |                                       |

#### $\mathsf{TV}$

Ensure that the appropriate TV standard of your area is selected – either NTSC or PAL. Wrong TV system setting may cause image flickers.

- NTSC(60Hz):USA, Canada, Japan, South Korea and Taiwan, etc.
- PAL(50Hz):UK, Europe, China, Australia, Singapore and Hong Kong, etc.

|    | Operation                                               | Display Screen |  |  |
|----|---------------------------------------------------------|----------------|--|--|
| 1. | In the Setting menu, touch the [TV] icon on the screen. | <u> </u>       |  |  |
| 2. | Touch to select [PAL] or [NTSC].                        | ■ TV ABC       |  |  |
| 3. | Touch the Exit icon ( ) to exit.                        |                |  |  |
|    |                                                         | PAL NTSC       |  |  |

#### Language

Use this option to select the language of the user interface.

|    | Operation                                             | Display Screen |  |  |
|----|-------------------------------------------------------|----------------|--|--|
| 1. | In the Setting menu, touch the [Language] icon on the | n Deutsch      |  |  |
|    | screen.                                               | EN DE FR IT    |  |  |
| 2. | Touch to select the desired option.                   | ES PT BPT SC   |  |  |
| 3. | Touch the Exit icon (  ) to exit.                     | P+ P+          |  |  |

## **Time Setting**

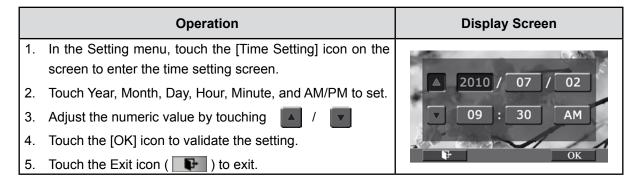

### **Date Printing**

Imprint the date and time on the video and photo.

|    | Operation                                                  | Display Screen |  |  |
|----|------------------------------------------------------------|----------------|--|--|
| 1. | In the Setting menu, touch the [Date Printing] icon on the | Date Printing  |  |  |
|    | screen.                                                    | ■ IV ABC       |  |  |
| 2. | Touch to select [On] or [Off] ( 💌 🗶 ).                     |                |  |  |
| 3. | Touch the Exit icon ( ) to exit.                           |                |  |  |

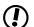

#### Note

• Date Printing function can not be used when Slow Motion function is activated.

#### **Format**

- **Yes:** Format the built-in memory ( When there is no SD card in the camcorder ) / SD Card (When there is an SD card in the camcorder).
- **No:** Do not format the built-in memory ( When there is no SD card in the camcorder ) / SD Card (When there is an SD card in the camcorder).

|    | Operation                                                                                   | Display Screen |  |  |
|----|---------------------------------------------------------------------------------------------|----------------|--|--|
| 1. | In the Setting menu, touch the [Format] icon on the screen.                                 | Format         |  |  |
| 2. | Touch to select [Yes] or [No] (                                                             |                |  |  |
| 3. | Touch the [Yes  ] icon to execute the operation and the [No ] icon to cancel the operation. | Confirm?       |  |  |

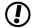

All the data will be erased if the SD card is formatted. Make sure all the data are copied to your PC before formatting the SD card.

### **Default Setting**

Note

To restore the default factory setting, select this option.

| Operation                                                                                                    | Display Screen  |
|----------------------------------------------------------------------------------------------------|-----------------|
| <ol> <li>In the Setting menu, touch the [Default Setting] icon on the screen.</li> <li>Touch to select [Yes] or [No] (</li></ol> | Default Setting |
| 3. Touch the [Yes ] icon to execute the operation and the [No ] icon to cancel the operation.                                    | Confirm?        |

# Section 6 Viewing Photos and Videos on TV

## Connecting to a High-Definition 16:9(Wide) TV

- 1. Connect the HDMI cable to your camcorder's HDMI Out port.
- 2. Connect the other end of the cable to a television.
- 3. Set the video input source of your TV to "HDMI."
- 4. The steps for viewing stored videos and photos on HDTV are exactly the same as for viewing them on the LCD monitor.

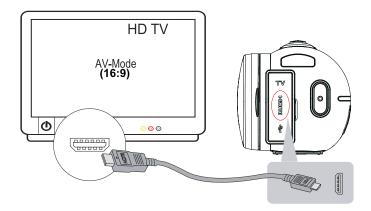

## Connecting to a non-high-definition 4:3 TV

- 1. Connect one end of the AV cable to your camcorder's AV out port.
- 2. Connect the other end of the cable to a television.
- 3. The steps for viewing stored videos and photos on TV are exactly the same as for viewing them on the LCD monitor.

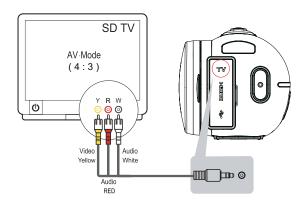

# Section 7 Viewing Video & Photo on PC

### **Installing Bundled Software**

The CD-ROM supplied with this camcorder contains 2 pieces of software.

- **ArcSoft MediaImpression** is a user-friendly application that helps you managing your media, burning your video into DVD, and uploading your files to the web sites easily.
- Adobe Reader is a popular program that you need to have installed to read the User's Manual. Many computer users will find they already have this software installed on their computer.

To install the bundled software:

- 1. Insert the CD-ROM into your computer's CD-ROM drive. The autorun screen appears.
- 2. Click "Install ArcSoft MediaImpression". Follow the on-screen instructions to complete the installation.

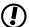

#### Note

- The detailed Instructions for the bundled software can be found within the program once the installation is completed. Click on [Extras] on the title bar and select [Help] to open the instruction manual.
- Install the bundled software application, ArcSoft MediaImpression, for viewing the videos correctly on a PC.

## **Transferring Photos or Videos to a Computer**

You can transfer photos or videos stored on your camcorder to a computer and send them in e-mails to friends or post them on the web sites.

To do this you should:

- 1. Connect the computer and camcorder with the supplied mini USB 2.0 cable. .
- 2. The videos and photos can be found on your computer at "My Computer\Removable Disk\ DCIM\100MEDIA". (Under the circumstances of within the SD card in the camcorder)
- 3. Under this folder, you can view, delete, move, or copy any video/photo you want.

# Section 8 Uploading Files to Internet

The built-in **Internet Direct** application offers you an easy way to upload your files to Internet instantly. It helps you share them with your family and friends on the web site.

#### To upload files to Internet:

1. Connect the camcorder to your computer by using the supplied USB cable.

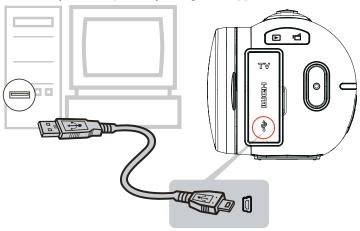

2. After making a USB connection, the AutoPlay window will appear. (It may be different based on OS recognition. If the AutoPlay window does not appear. Please click [My Computer]-->[DVAP]-->[DVAP. exe] to execute the application.)

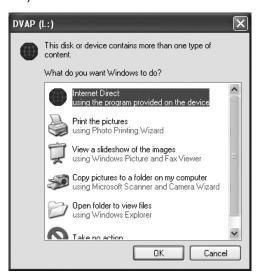

(In Windows XP)

3. The main screen appears automatically on the desktop. (To view the recorded clips on Internet Direct, it is necessary to install ArcSoft MediaImpression first.)

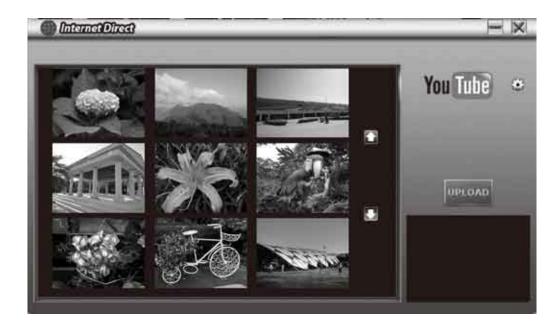

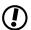

#### Note

- The web site may be not allowed to access in certain regions.
- 4. On the thumbnail screen, click on the up/down icon to change the pages. Click on the file(s) you want to upload.
- 5. Click on "UPLOAD" to start uploading.

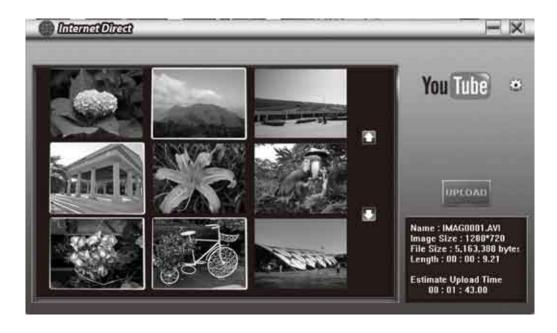

6. Click on "CANCEL" to stop uploading.

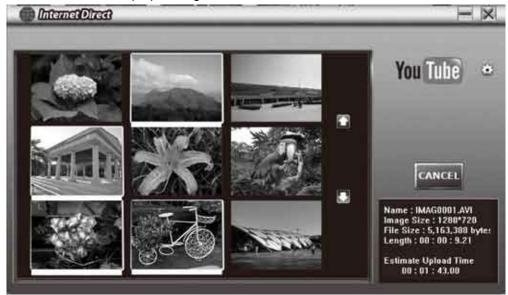

#### To playback the video file:

- 1. Double click on the video clip on the thumbnail screen.
- 2. Click on the Play/Pause icon to play/pause. Click on the Return icon to return to the thumbnail preview screen.

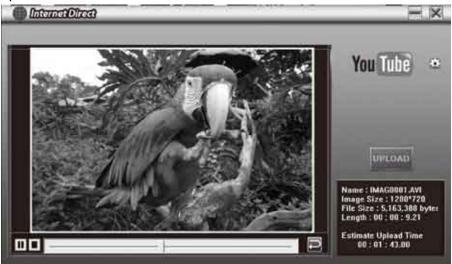

#### To setup your account information for the website:

- 1. Click on **to** go to the setup screen.
- 2. Fill in your account information in the blanks. Then click on "Save".

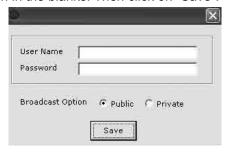

(If you do not have a account, please sign up on the website first.)

# Section 9 Specifications and System Requirements

## Specification

| Image sensor                                      | 5 Mega-pixels CMOS sensor                                                                          |  |  |  |
|---------------------------------------------------|----------------------------------------------------------------------------------------------------|--|--|--|
| Operation modes                                   | Video record, Photo record                                                                         |  |  |  |
| Lens                                              | 23X Optical Zoom Lens (4.0 - 92.0mm / F 3.5-4.1)                                                   |  |  |  |
| Zoom                                              | 1X~2700X (23X Optical zoom and 120X Digital zoom)                                                  |  |  |  |
| Shutter Electronic                                |                                                                                                    |  |  |  |
| LCD monitor                                       | 7.6 CM touch LCD (3" touch LCD)                                                                    |  |  |  |
| Storage media                                     | Built-in 128MB memory (around 40MB for storage);                                                   |  |  |  |
|                                                   | SD/SDHC/SDXC card slot support (up to 64GB) (does not support 1.8V UHS mode of SDHC/SDXC card ) $$ |  |  |  |
| Image resolution                                  | 16M (4608 x 3456) (Interpolated)                                                                   |  |  |  |
|                                                   | 5M (2592x1944)                                                                                     |  |  |  |
|                                                   | 3M (2048x1536)                                                                                     |  |  |  |
| Video resolution                                  | 1920X1080, up to 30 fps (FULL HD 30f)                                                              |  |  |  |
|                                                   | 1280X720, up to 60 fps (HD 60f)                                                                    |  |  |  |
|                                                   | 1280X720, up to 30 fps (HD 30f)                                                                    |  |  |  |
|                                                   | 640X480, up to 30 fps (VGA 30f)                                                                    |  |  |  |
| White balance                                     | Auto/Manual (Daylight, Fluorescent, Tungsten)                                                      |  |  |  |
| ISO                                               | Auto/800/1600/3200/6400                                                                            |  |  |  |
| Self-timer                                        | 10 seconds delay                                                                                   |  |  |  |
| Power Save Mode                                   | 3 mins Auto off                                                                                    |  |  |  |
| Flash                                             | Flash Auto/Red-Eye-Reduction/Flash Off                                                             |  |  |  |
| File format                                       | Photo: JPG                                                                                         |  |  |  |
|                                                   | Video: AVI (H.264)                                                                                 |  |  |  |
| Image play                                        | Single image/Slideshow                                                                             |  |  |  |
| PC interface                                      | Mini USB 2.0 port                                                                                  |  |  |  |
| TV out HDTV HDMI out; Composite AV-out (NTSC/PAL) |                                                                                                    |  |  |  |
| Battery                                           | Lithium-ion rechargeable battery                                                                   |  |  |  |
| DC Input                                          | +5V==2.0A                                                                                          |  |  |  |
|                                                   | +3V2.0A                                                                                            |  |  |  |
| Dimension                                         | 126mm (L) x 57mm (H) x 60mm (W)                                                                    |  |  |  |

## **System requirements**

- Microsoft Windows XP/Vista/7
- Intel Pentium 4, 2.4 GHz or above
- 512 MB RAM
- · 1 GB free HDD space
- · Available USB port
- · CD-ROM Drive
- 16-bit Color Display

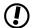

#### Note

The LCD screen is manufactured using extremely high-precision technology, so over 99.99% of the pixels are operational for effective use. However, some tiny black and/or bright dots (white, red, blue or green) may appear on the LCD screen. These dots are a normal result of the manufacturing process, and do not affect the recording.

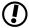

## Flicker Setting Reference

| Area    | England  | Germany | France | Italy | Spain     | Russia |
|---------|----------|---------|--------|-------|-----------|--------|
| Setting | 50Hz     | 50Hz    | 50Hz   | 50Hz  | 50Hz      | 50Hz   |
| Area    | Portugai | America | Taiwan | China | Japan     | Korea  |
| Setting | 50Hz     | 60Hz    | 60Hz   | 50Hz  | 50Hz/60Hz | 60Hz   |

**Note:** The flicker setting is based on the frequency standard of your local power supply.

# Section 10 Troubleshooting

## Troubleshooting

| Symptom/Situation                 | Possible Cause/Solution                                           |  |  |
|-----------------------------------|-------------------------------------------------------------------|--|--|
|                                   | The battery power is low.                                         |  |  |
| The fleek is not working          | The camcorder is in DC power mode.                                |  |  |
| The flash is not working.         | In flash auto mode, camcorder flash fires ONLY when               |  |  |
|                                   | necessary (in dark setting as example).                           |  |  |
|                                   | The "!" means the SD card is low speed or is having wrong         |  |  |
| The files on the memory card do   | content inside. The way to solve this condition is to format SD   |  |  |
| not display smoothly when the LCD | card by the camcorder instead of a PC (Please refer to the        |  |  |
| shows the "!" marking.            | detailed Format instruction in Section 5).                        |  |  |
| Shows the ! marking.              | Please change the SD/SDHC/SDXC card to a high speed               |  |  |
|                                   | one.                                                              |  |  |
|                                   | The camcorder extends photo exposure time under low light/        |  |  |
| Why do some of my indoor photos   | indoor condition. Keep the camcorder (and the target subject)     |  |  |
| look blurry and dark?             | steady for several seconds when taking photos. The shutter        |  |  |
|                                   | will sound when photos are being taken.                           |  |  |
|                                   | Please charge the battery for at least 8 hours prior to its first |  |  |
|                                   | use. Afterwards, it will take approximately 4 or 5 hours to fully |  |  |
|                                   | charge the battery by AC adapter.                                 |  |  |
|                                   | Use the supplied AC charger or the USB cable. The                 |  |  |
| How do I charge battery?          | camcorder must be turned OFF. The blinking light confirms         |  |  |
| liow do renarge battery:          | the camcorder is currently charging, and the light becomes        |  |  |
|                                   | constant after the charging is completed.                         |  |  |
|                                   | In AC charging Mode, the light will turn itself off automatically |  |  |
|                                   | after 3~5 minutes. (Actual charging time may vary. It depends     |  |  |
|                                   | on the battery conditions.)                                       |  |  |
|                                   | The disk [DV] indicates the internal memory of the                |  |  |
|                                   | camcorder. (The disk label may be different according to          |  |  |
|                                   | different model and PC OS.)                                       |  |  |
|                                   | [Removable Disk] indicates the external memory. (Under            |  |  |
| After connecting the USB cable to | the circumstances of within the SD/SDHC/SDXC card in the          |  |  |
| the computer,                     | camcorder)                                                        |  |  |
|                                   | The disk [DVAP] indicates the built-in Internet Direct            |  |  |
|                                   | application is saved at this disk. Please DO NOT format this      |  |  |
|                                   | disk or delete the application inside; otherwise, the Internet    |  |  |
|                                   | Direct application can not function.                              |  |  |